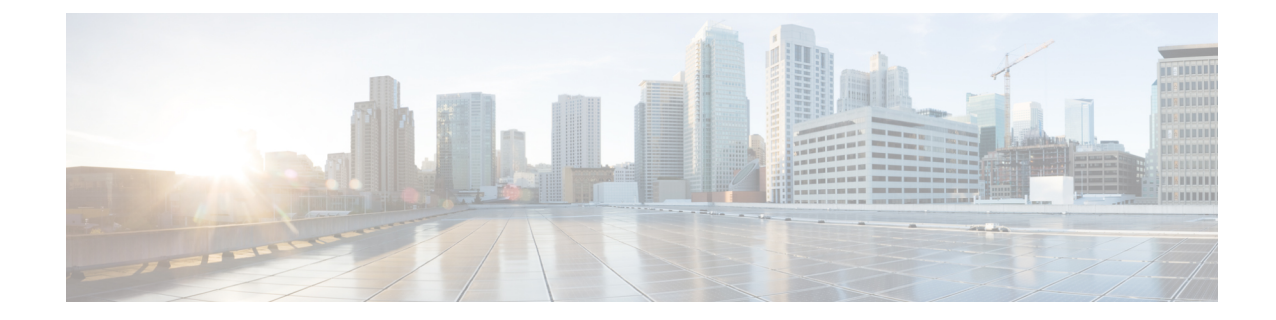

#### **PVC Interface Configuration Mode Commands**

**Command Modes** The PVC (permanent virtual connection) Interface configuration mode is used to create and manage the IP parameters for PVC interface(s) associated with an OLC (ATM-type) for a specific context. Exec > Global Configuration > Context Configuration > PVC Interface Configuration **configure > context** *context\_name* **> interface** *interface\_name* **point-to-point** Entering the above command sequence results in the following prompt: [*context\_name*]*host\_name*(config-if-pvc)# Ú **Important** The commands or keywords/variables that are available are dependent on platform type, product version, and installed license(s). • [description,](#page-1-0) on page 2 • do [show,](#page-2-0) on page 3 • end, on [page](#page-3-0) 4 • exit, on [page](#page-4-0) 5 • ip, on [page](#page-5-0) 6 • ip [access-group,](#page-6-0) on page 7 • ip [address,](#page-8-0) on page 9 • ip mtu, on [page](#page-9-0) 10 • ip ospf [authentication-key,](#page-10-0) on page 11 • ip ospf [authentication-type,](#page-11-0) on page 12 • ip ospf cost, on [page](#page-12-0) 13 • ip ospf [dead-interval,](#page-13-0) on page 14 • ip ospf [hello-interval,](#page-14-0) on page 15 • ip ospf [message-digest-key,](#page-15-0) on page 16 • ip ospf [network,](#page-16-0) on page 17 • ip ospf [priority,](#page-17-0) on page 18 • ip ospf [retransmit-interval,](#page-18-0) on page 19 • ip ospf [transmit-delay,](#page-19-0) on page 20

 $\mathbf I$ 

# <span id="page-1-0"></span>**description**

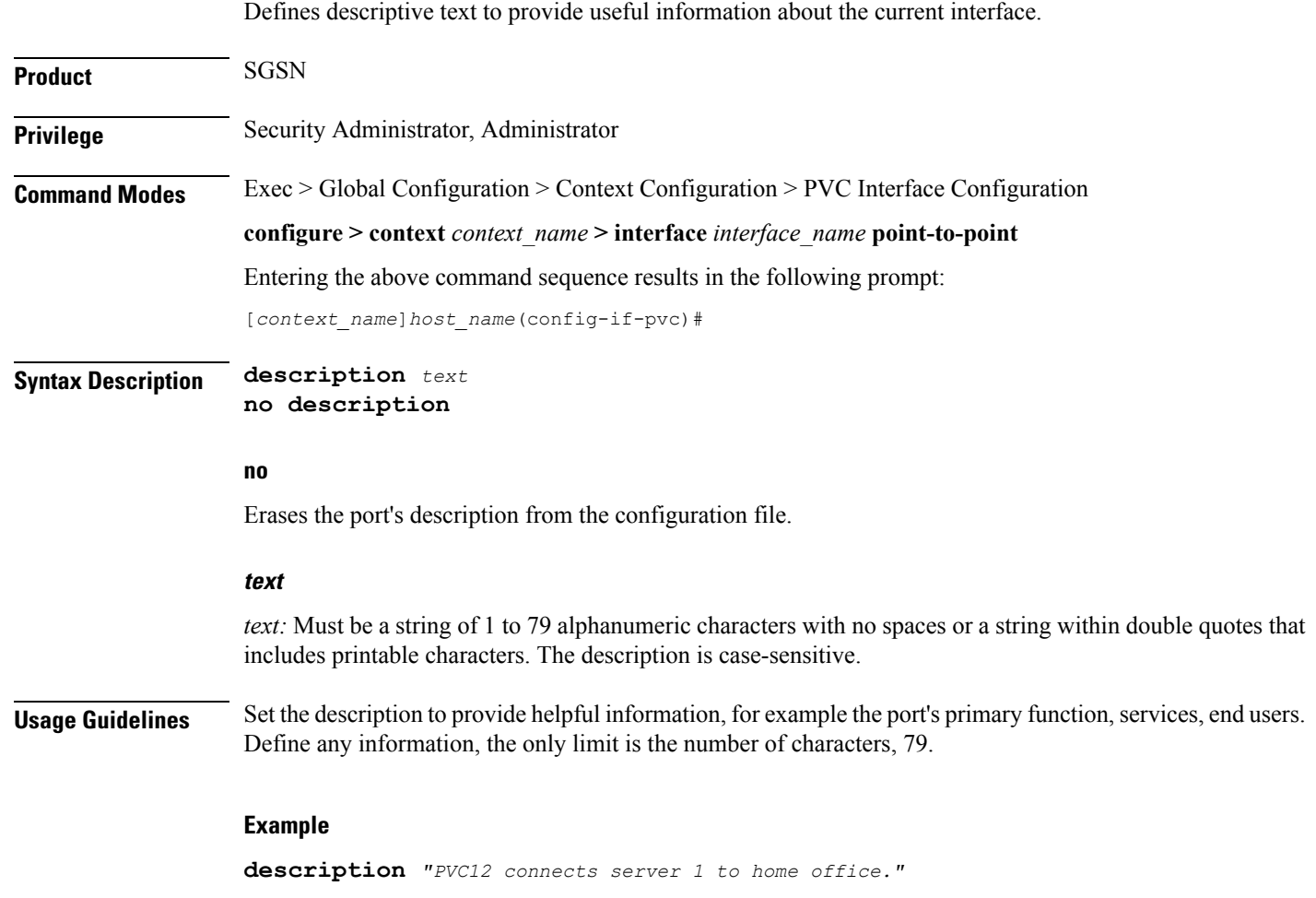

#### <span id="page-2-0"></span>**do show**

 $\mathbf I$ 

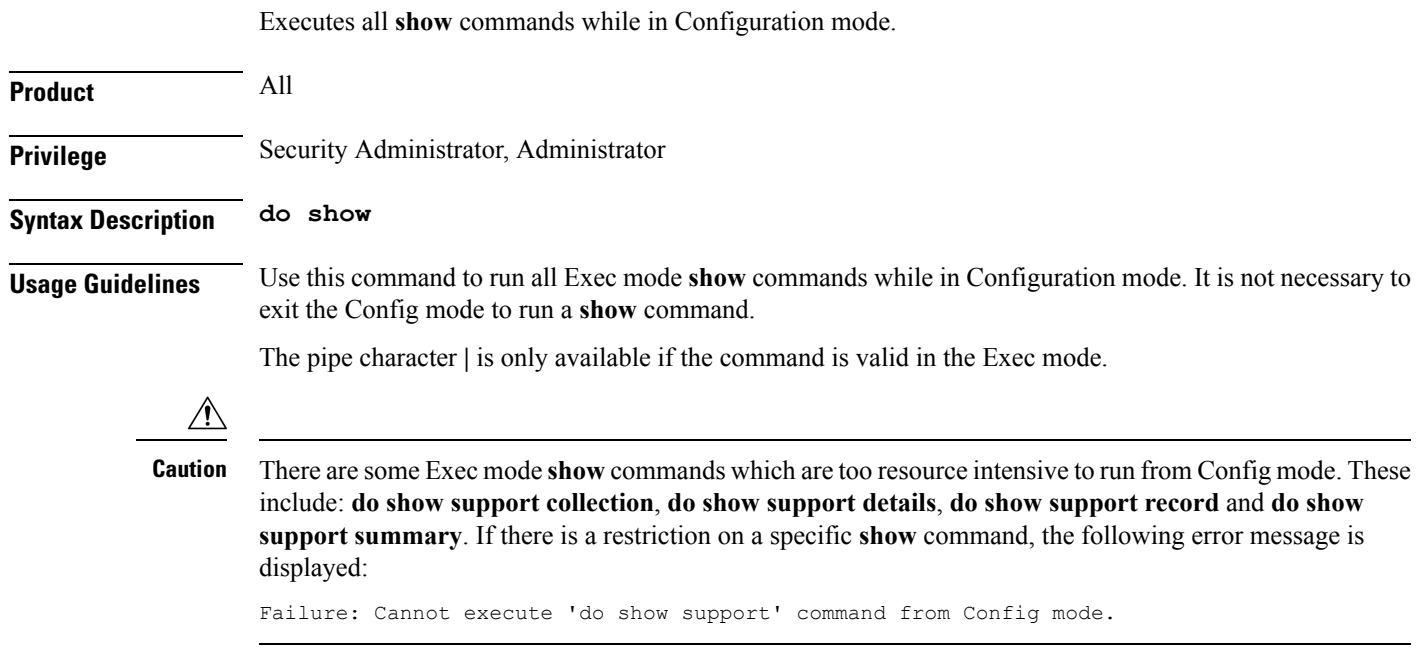

#### <span id="page-3-0"></span>**end**

Exits the PVC interface configuration mode and returns to the Exec mode.

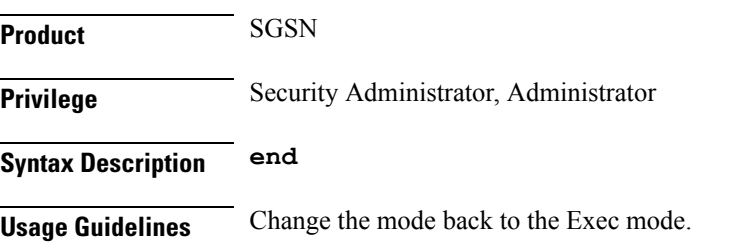

#### <span id="page-4-0"></span>**exit**

I

Exits the interface configuration mode and returns to the context configuration mode.

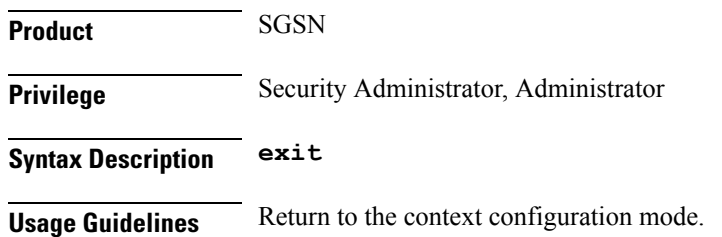

#### **ip**

#### <span id="page-5-0"></span>**ip** The commands in this section are used to configure the IP parameters for the PVC interface. Ú **Important** Before configuring the OSPF parameters in this section, you need to enable OSPF using the router command and OSPF configuration sub-mode commands accessed in the Context configuration mode and documented in the Context Configuration Mode chapter of this Command Line Interface Reference.

**PVC Interface Configuration Mode Commands**

#### <span id="page-6-0"></span>**ip access-group**

I

This command identities the access control list (ACL to be associated with this PVC interface in this context.

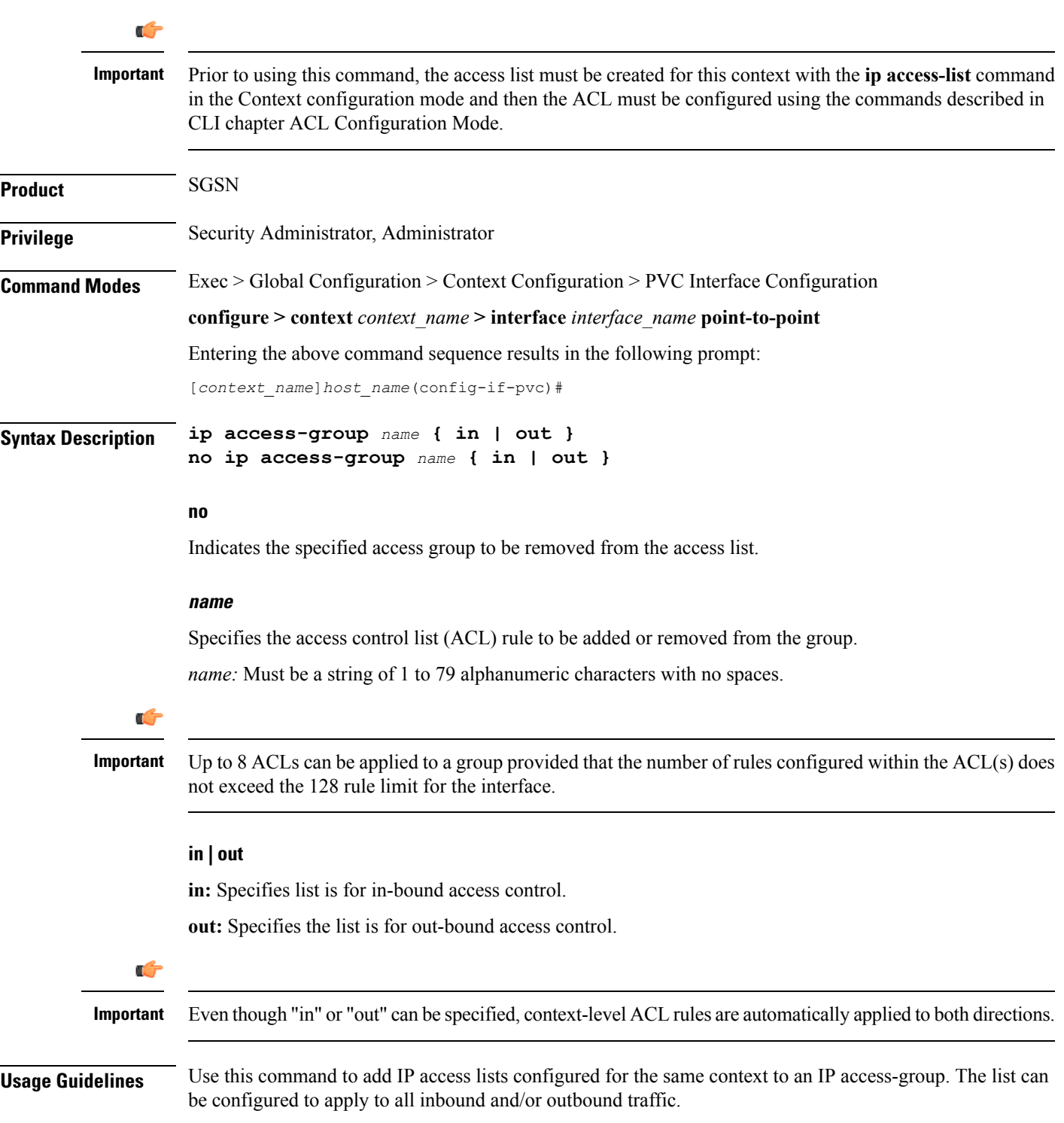

#### **Example**

The following adds ACL access-list-1 to the IP access-group associated with this PVC for this context.

**ip access-group access-list-1 in**

#### <span id="page-8-0"></span>**ip address**

Defines the primary IP address and the network mask to be associated with this PVC interface for this context. This command can also be used to configure the secondary IP address.

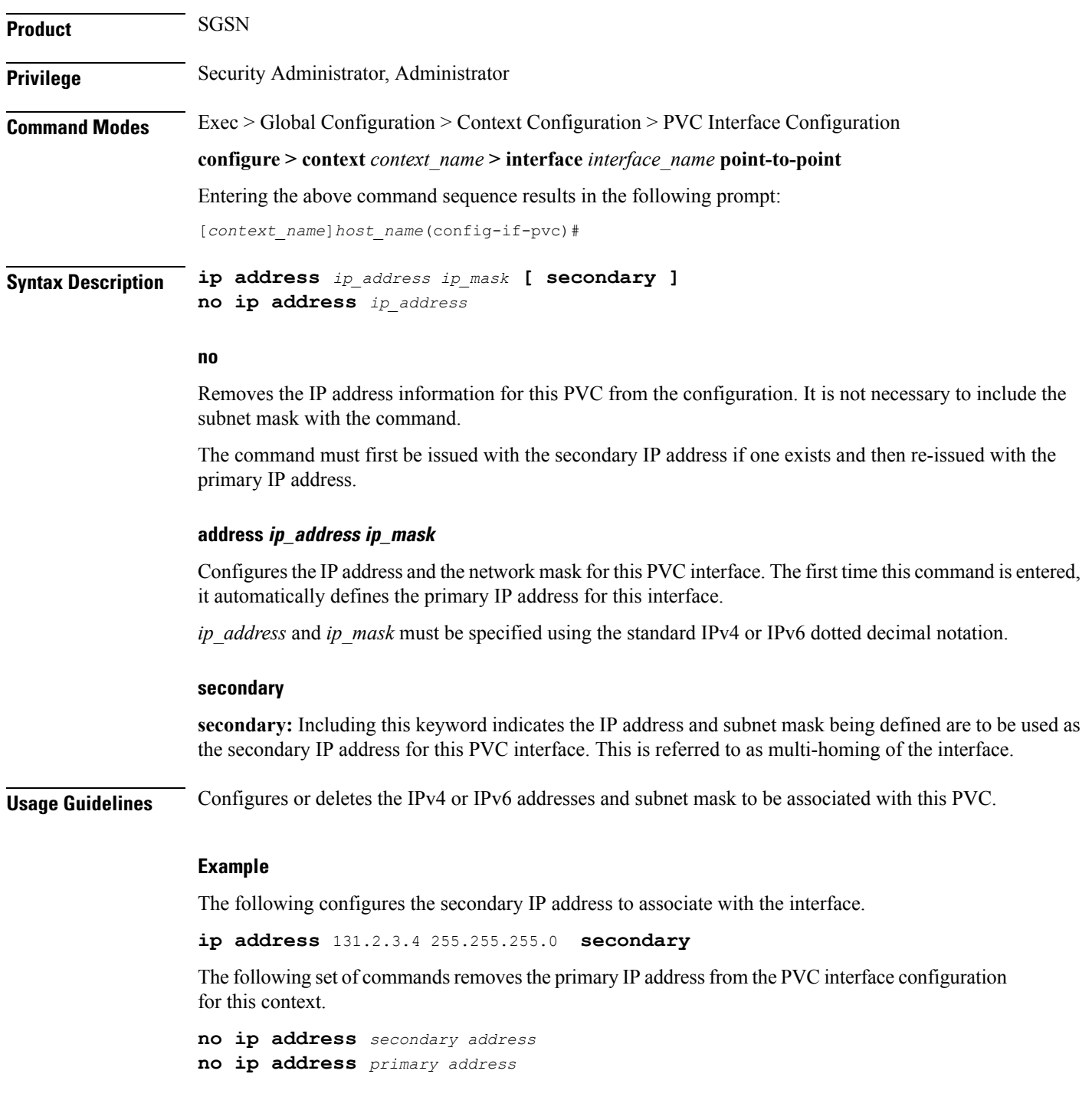

#### <span id="page-9-0"></span>**ip mtu**

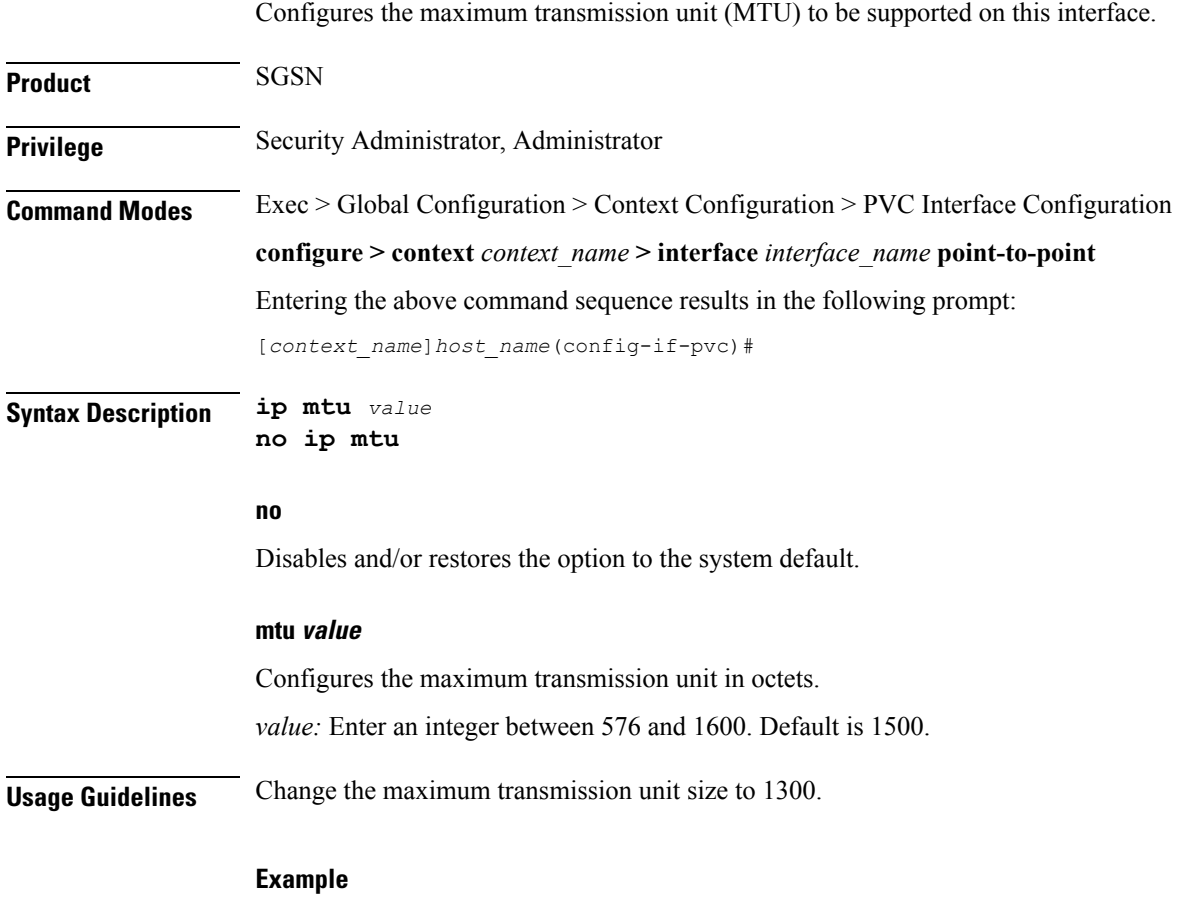

**ip mtu** *1300*

#### <span id="page-10-0"></span>**ip ospf authentication-key**

This command configures the password or key to be used for OSPF (Open Shortest Path First) authentication with neighboring routers.

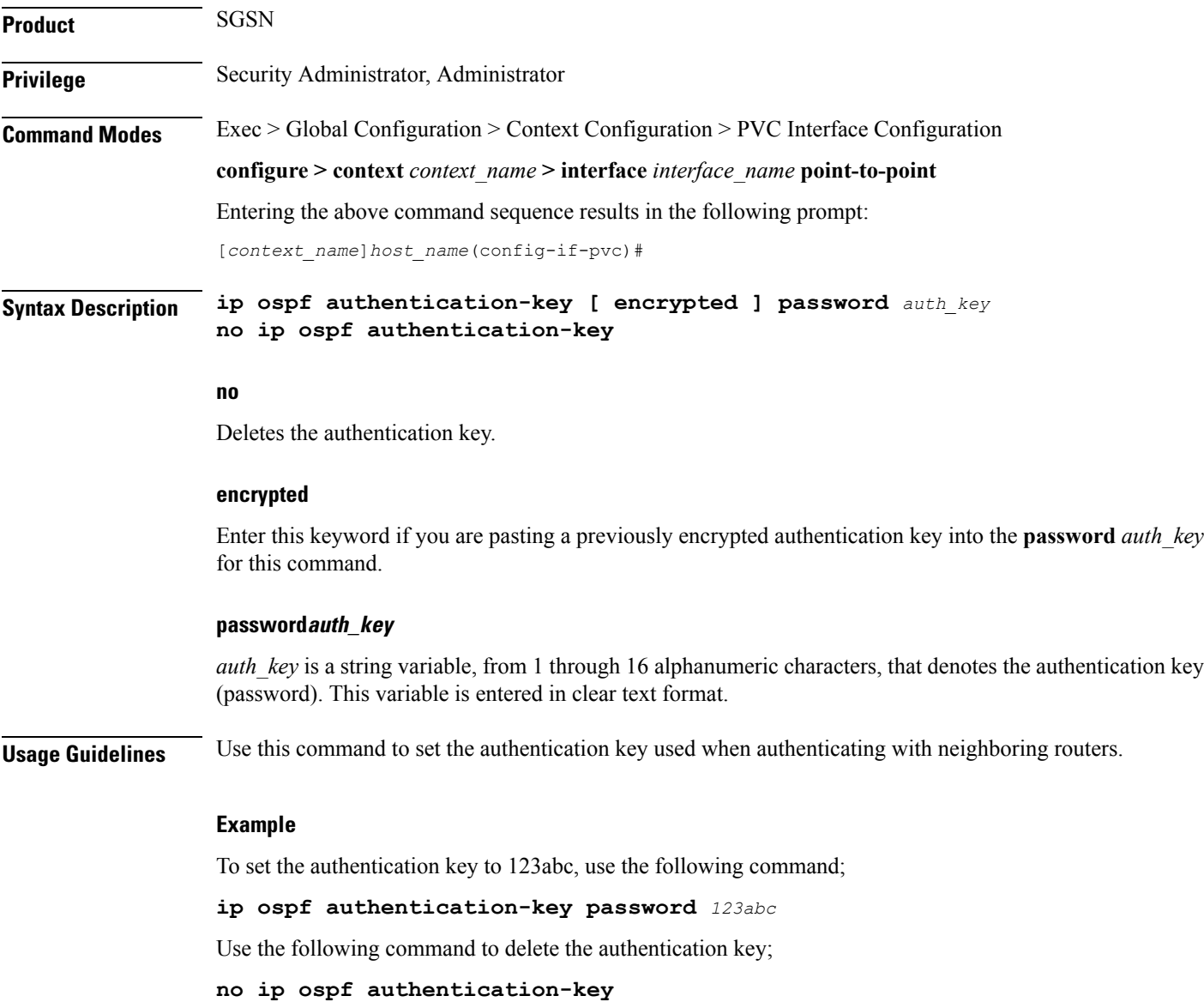

# <span id="page-11-0"></span>**ip ospf authentication-type**

This command configures the OSPF authentication method to be used with OSPF neighbors over the logical interface.

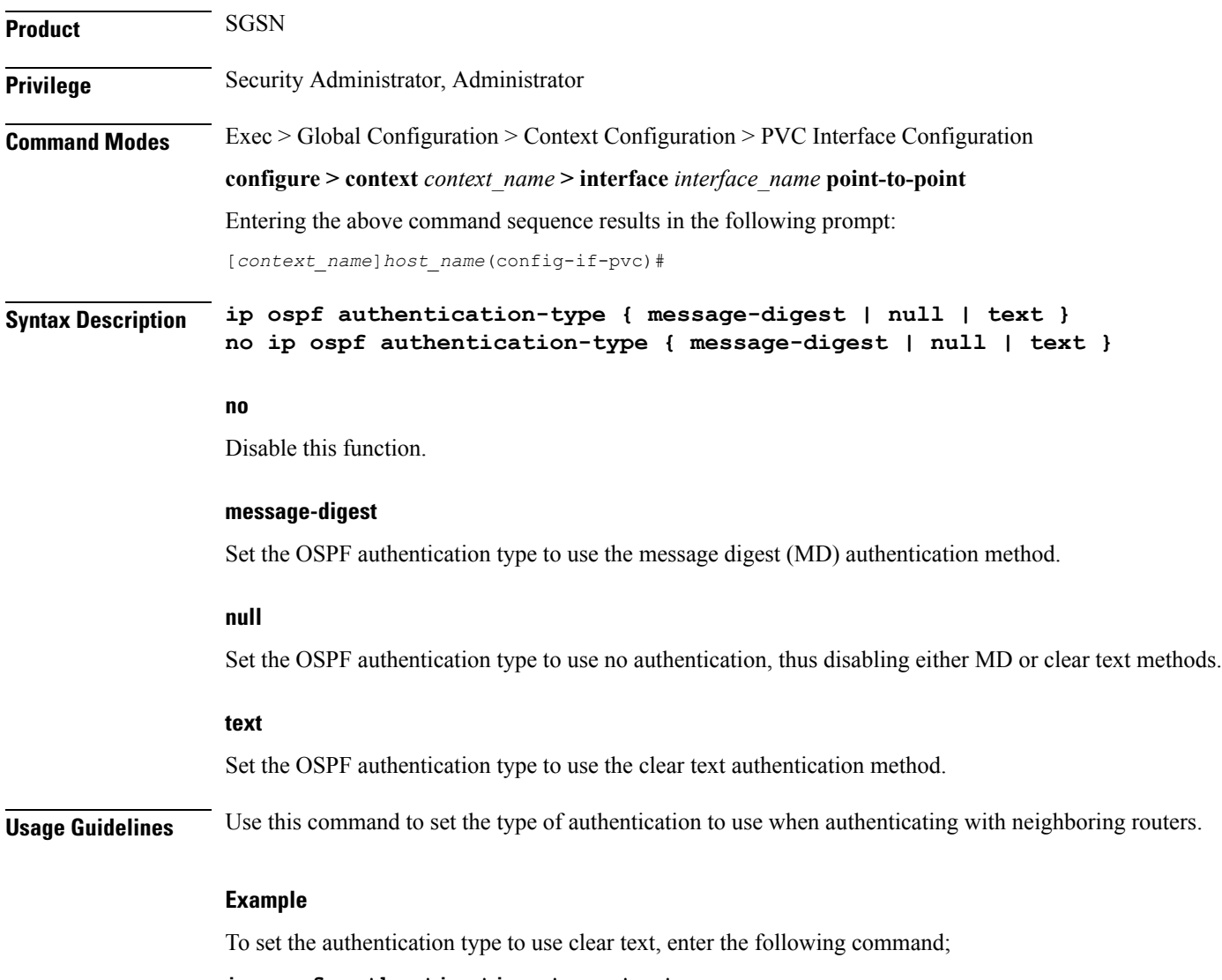

**ip ospf authentication-type text**

# <span id="page-12-0"></span>**ip ospf cost**

 $\mathbf{l}$ 

![](_page_12_Picture_327.jpeg)

# <span id="page-13-0"></span>**ip ospf dead-interval**

![](_page_13_Picture_431.jpeg)

**no ip ospf dead-interval**

# <span id="page-14-0"></span>**ip ospf hello-interval**

![](_page_14_Picture_391.jpeg)

```
no ip ospf hello-interval
```
 $\overline{\phantom{a}}$ 

# <span id="page-15-0"></span>**ip ospf message-digest-key**

![](_page_15_Picture_444.jpeg)

# <span id="page-16-0"></span>**ip ospf network**

I

Configures the OSPF network type.

![](_page_16_Picture_356.jpeg)

# <span id="page-17-0"></span>**ip ospf priority**

![](_page_17_Picture_296.jpeg)

#### <span id="page-18-0"></span>**ip ospf retransmit-interval**

This command configures the retransmit-interval and the delay time in seconds, for OSPF communications.

![](_page_18_Picture_317.jpeg)

#### <span id="page-19-0"></span>**ip ospf transmit-delay**

![](_page_19_Picture_363.jpeg)

To delete the setting for the transmit-delay or reset the transmit-delay value to its default of 1, use the following command'

**no ip ospf transmit-delay**